# ALIEN: clúster de càlcul intensiu

ALIEN és una màquina de càlcul formada per un clúster d'ordenadors Dell. És un entorn multitasca i multiusuari amb sistema operatiu Red Hat Linux i amb el conjunt d'eines de clúster Oscar. Aquest clúster està dirigit a aquells usuaris que executen programes amb grans requeriments de recursos tant de memòria com de temps de processador.

El clúster està format per un node d'accés i sis nodes de càlcul. Els sis nodes de càlcul són els que executaran els treballs que els usuaris envien. Es tracta de quatre nodes amb processadors Intel i dos nodes amb processadors AMD. En total 64 nuclis (cores) Intel i 16 nuclis AMD. A continuació, es mostra un esquema de la màquina de càlcul i les característiques dels nodes.

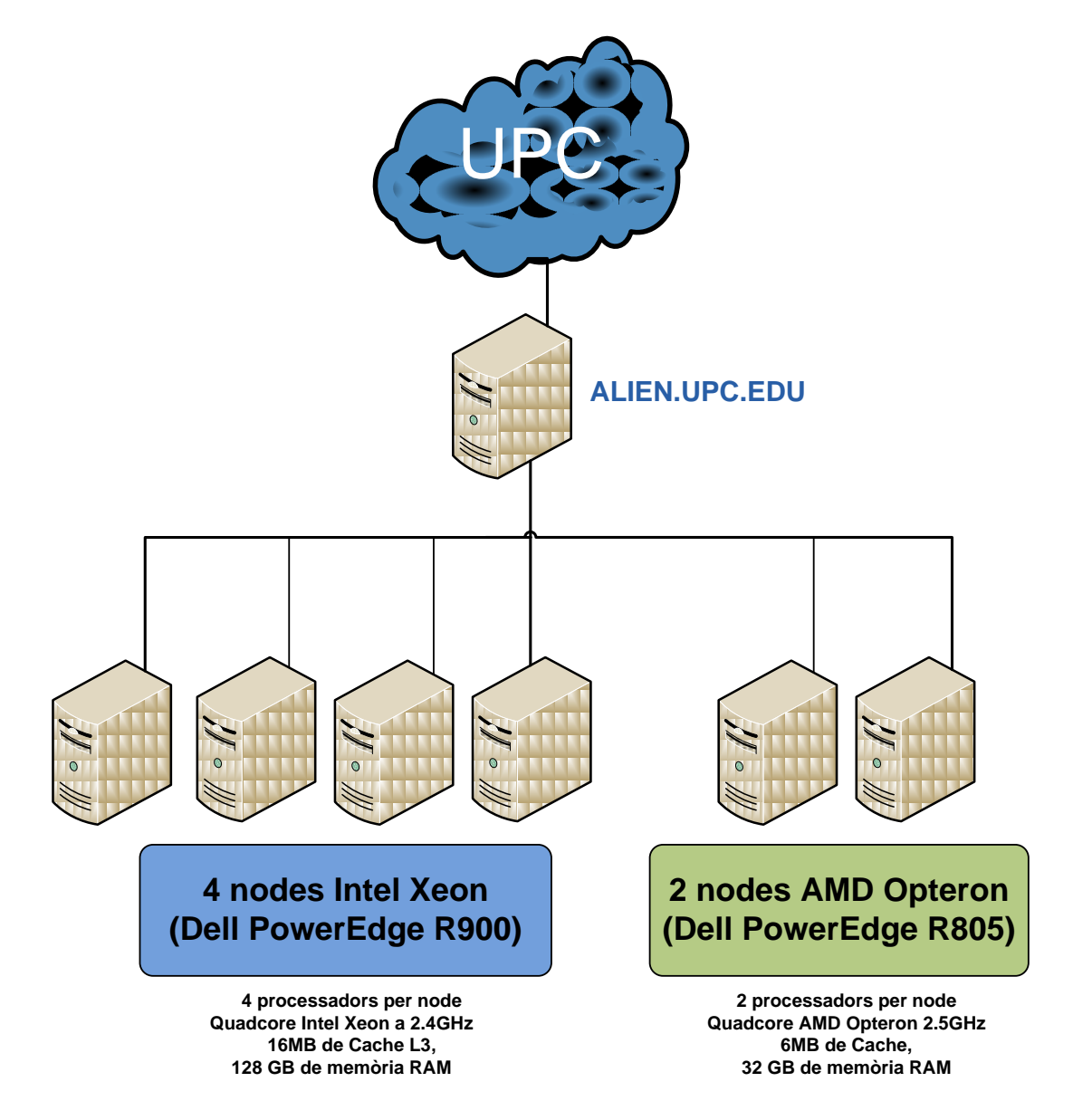

# **Fotos del Clúster ALIEN**

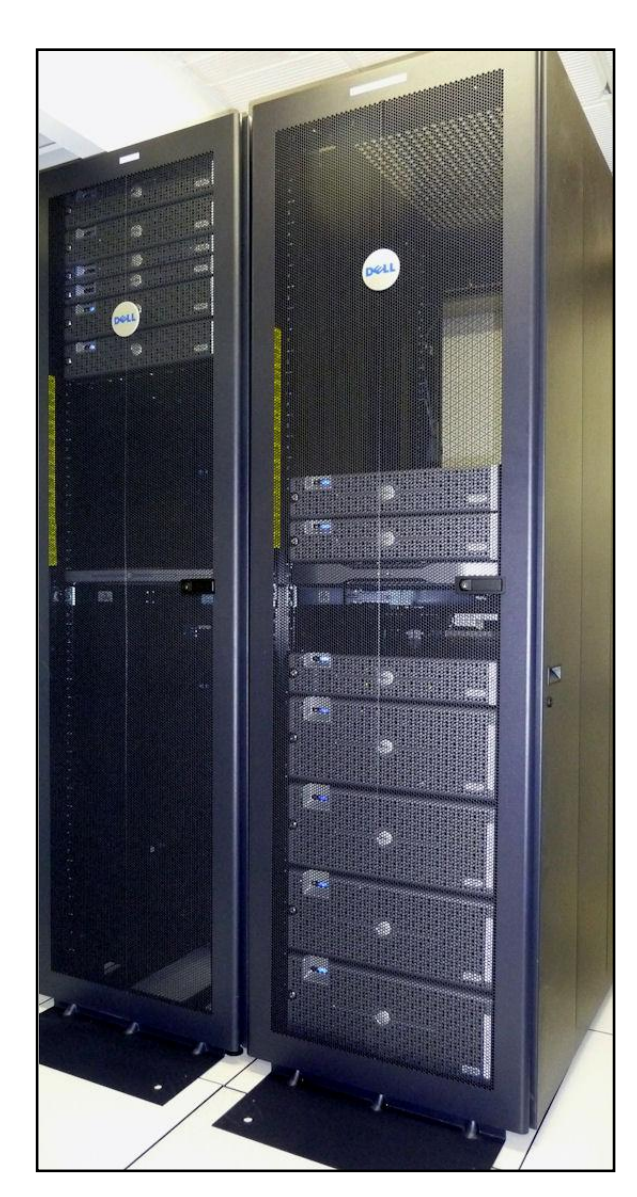

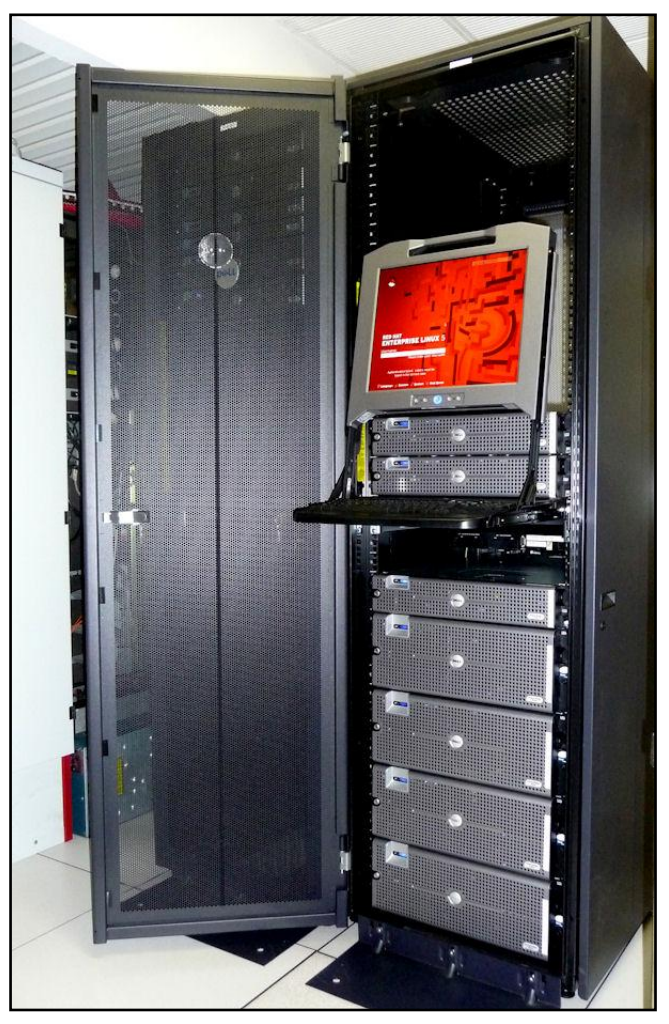

# Accés a ALIEN

Per accedir a la màquina de càlcul, s'ha de sol·licitar l'accés a l'Àrea de Serveis TIC de l'Escola (ETSECCPB) on se us assignarà un usuari i una contrasenya; un cop es tingui aquesta informació, la connexió es farà mitjançant alguna eina que suporti **secure shell** (**ssh**).

# **Login**

Un cop que el compte d'accés ha estat creat, es necessari connectar-se cada cop per executar els treballs de càlcul. Per això es recomana l'ús de la aplicació [puTTY](http://the.earth.li/~sgtatham/putty/latest/x86/putty.exe) configurant-la com es mostra:

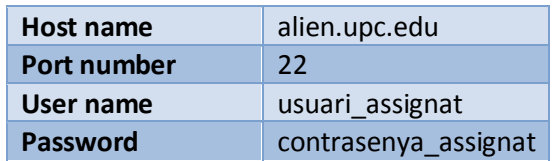

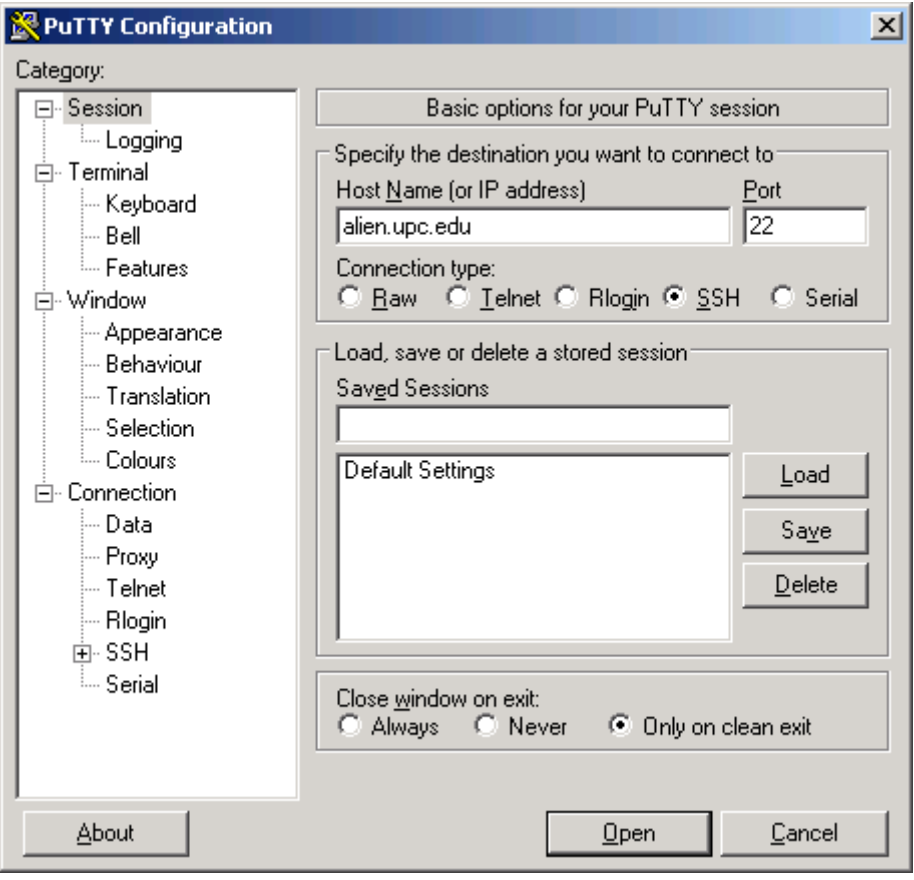

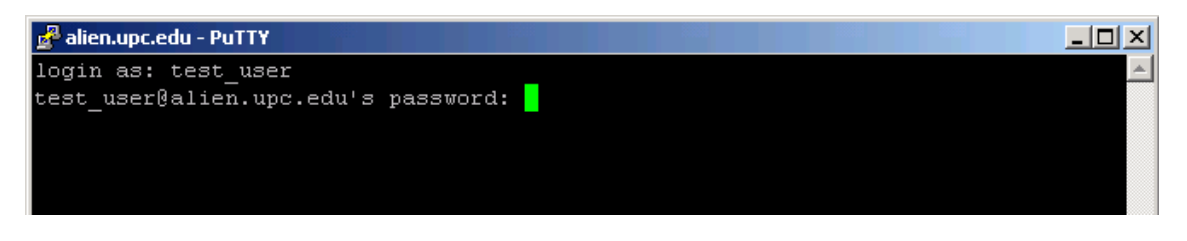

Par mes informació de la instal·lació, consulta el document complet:

[http://www.camins.upc.edu/pdf/pdf-serveis/recursos-per-a-la](http://www.camins.upc.edu/pdf/pdf-serveis/recursos-per-a-la-recerca/Manual%20de%20PuTTY.pdf)[recerca/Manual%20de%20PuTTY.pdf](http://www.camins.upc.edu/pdf/pdf-serveis/recursos-per-a-la-recerca/Manual%20de%20PuTTY.pdf)

# **Transferència d'arxius**

Per accedir a la màquina de càlcul i transferir arxius es recomana l'ús d'una aplicació com [winSCP.](http://winscp.net/eng/download.php#download2)

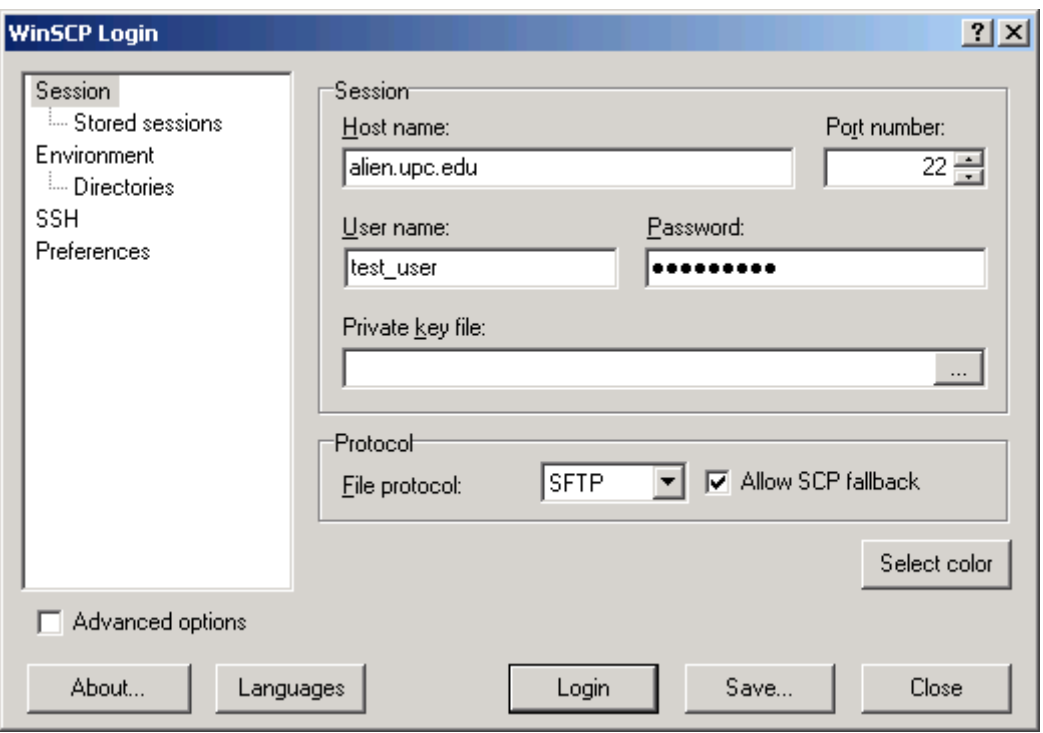

Per mes informació de la instal·lació, consulta el document complet en:

<http://www.camins.upc.edu/pdf/pdf-serveis/recursos-per-a-la-recerca/manual-de-winscp>

# **Organització de l'espai de disc**

A ALIEN s'assigna a l'usuari un espai personal en el disc pels seus arxius, aquest directori personal té el següent *path*:

#### **/users/DEPARTAMENT/username**

L'usuari té assignada inicialment una quota de 1 GB per les seves dades. Si es necessita més espai es pot sol·licitar un increment de quota a l'Àrea de Serveis TIC de l'Escola.

A més a més, s'ha creat un àrea d'espai de disc temporal, tant per *scratch* com per emmagatzemament temporal de dades. En aquesta àrea l'estructura de directoris es la següent:

**/scratch/dia1** El dia **1 de cada mes es borra** tot el seu contingut

**/scratch/dia15** El día **15 de cada mes es borra** tot el seu contingut

Es recomana utilitzar el directori */scratch* per guardar el resultat dels treballs enviats a las cues de batch, ya que en aquest directori no hi ha límits de quota per l'usuari.

# Entorn LINUX i comandes bàsiques

Aquestes són algunes de les comandes bàsiques en entorns UNIX que seran útils en el moment de treballar en l'entorn.

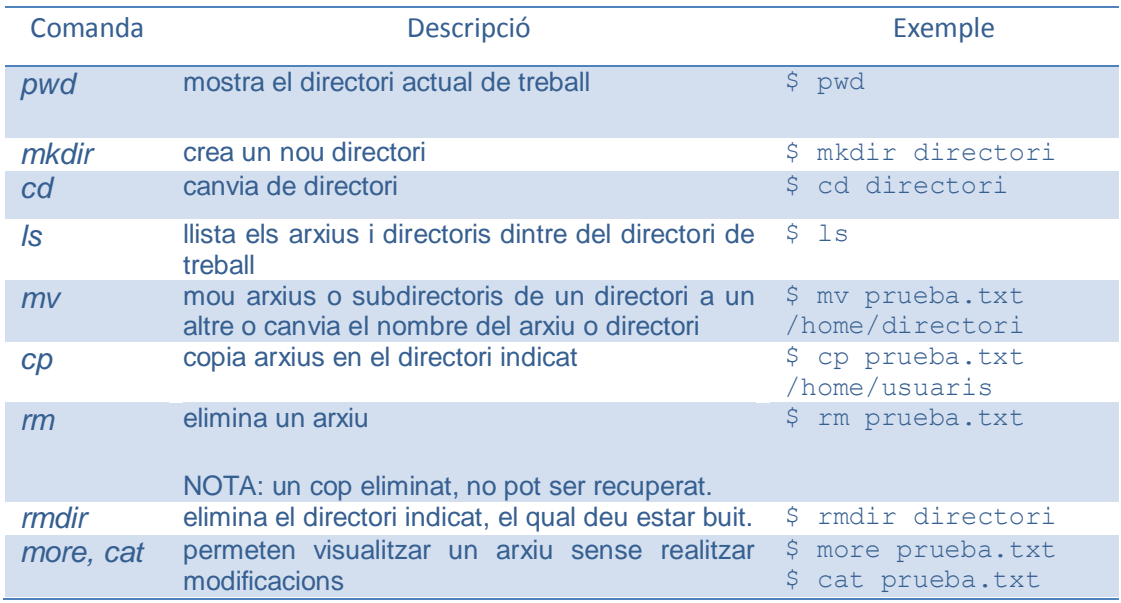

Per mes informació relacionada amb l'entorn UNIX, consultar el document complet a:

<http://www.camins.upc.edu/pdf/pdf-serveis/pdf-recursos-per-la-docencia/manual-dunix>

# Software

# **Compiladors**

Els compiladors de Fortran instal·lats són els següents:

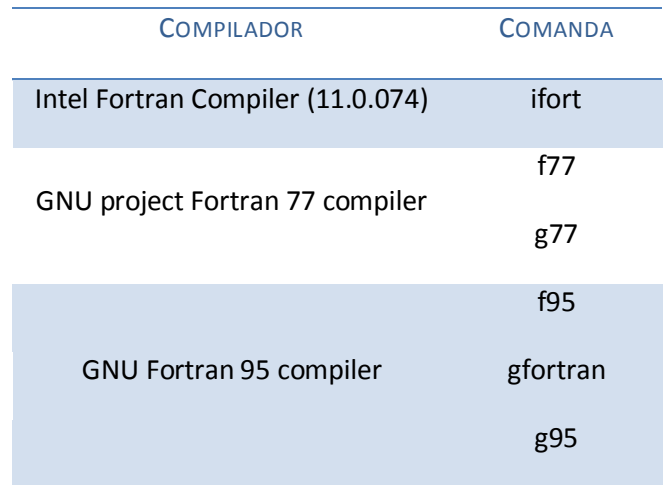

Els compiladors de C/C++ instal·lats són els següents:

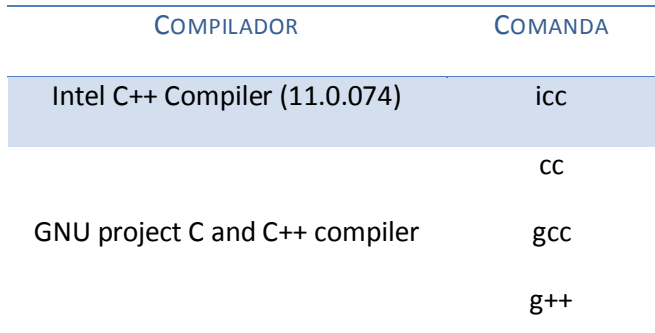

A més, es troba instal·lat a ALIEN el Intel Cluster Toolkit for Linux (versió 3.2) que inclou les següents eines:

- Intel MPI Library for Linux
- Intel Math Kernel Library
- Intel Trace Analyzer and Collector
- Intel MPI Benchmarks (IMB)
- Intel Debugger for Linux

# **Paral·lelització**

A ALIEN es troben instal·lades les llibreries MPI (Message Passing Interface) d'Intel i les de GNU en la versió OpenMPI. Aquestes llibreries són una interfície de treball en paral·lel dissenyada per ser utilitzada en programes que exploten l'existència de múltiples processadors.

En el següent document s'ofereix una guia d'usuari per la programació MPI en Fortran:

<http://www.camins.upc.edu/pdf/pdf-serveis/recursos-per-a-la-recerca/manual-mpi-fortran>

## *ELECCIÓ ENTRE EL COMPILADOR DE INTEL O EL DE GNU*

a) Per usar el compilador OpenMPI de **Intel**:

a.1) Executar la següent comanda per des de aquest moment utilitzar el compilador de Intel en les sessions de l'usuari actual:

#### **switcher mpi = openmpi-intel-1.2.4**

a.2) Tornar a entrar com usuari per que es carreguin les variables d'entorn corresponents.

a.3) Ara ja podem compilar ja sigui en Fortran o en C

b) Per usar el compilador OpenMPI de **GNU**:

b.1) Executar la següent comanda per des de aquest moment utilitzar el compilador de GNU en les sessions del usuari actual:

**switcher mpi = openmpi-1.2.4**

b.2) Tornar a entrar com usuari per que es carreguin les variables d'entorn corresponents.

b.3) Ara ja podem compilar ja sigui en Fortran o en C

*COMANDES DE COMPILACIÓ*

Per Fortran, les comandes per compilar un programa preparat per la paral·lelització són:

```
mpif77 o mpif90
```
Mentre que per C, les comandes de compilació són:

```
mpicc, mpiCC, mpicc++ o mpicxx
```
Per consultar l'ajuda relacionada amb aquestes comandes, executar:

## **\$ comanda -help**

# **Gestor de cues**

El sistema ALIEN disposa d'un gestor de cues amb l'objectiu d'enviar treballs per la seva execució, ja que el temps de CPU que pot consumir un treball en interactiu està limitat pel sistema. Per tant, per executar qualsevol procés de càlcul és necessari enviar el treball a una de les cues definides en el clúster. Seguidament presentarem les cues definides en el clúster i els paràmetres d'aquestes cues: temps màxim de CPU consumit, el màxim número de treballs simultanis, els límits de memòria, etc.

## *CARACTERÍSTIQUES DE LES CUES DE ALIEN*

En el clúster s'han definit unes cues per la utilització dels nodes amb processadors Intel i unes altres pels nodes amb els processadors AMD. Quan s'envia un treball a la cua s'ha de tenir en compte que:

- Cada usuari pot tenir un màxim de cinc treballs en execució en el conjunt de totes les cues.
- En cada cua hi ha un límit de treballs en execució per usuari (consultar els límits en les taules)
- Està prohibit enllaçar execucions de treballs, és a dir, que en acabar una execució, el mateix *shell script* executa un altre programa.
- Podeu dirigir-vos a l'Àrea de Serveis TIC (B2,  $1^{\text{a}}$  planta) per sol·licitar accés a cues restringides o per en algú cas puntual per poder incrementar els límits dels paràmetres de cues per l'execució d'algun treball específic.

Les característiques de les cues en referència al número màxim de treballs i límit de memòria podran ser modificades atenent les necessitats dels usuaris, carrega de la màquina, etc. Per consultar les característiques actuals de les cues es recomana consultar la següent pàgina <http://www.camins.upc.edu/serveis/recursos-recerca/cues-de-batch>

En la següent taula es defineixen les característiques de les cues per els **nodes Intel** a les que los usuaris poden enviar treballs en sèrie. Les característiques de la taula són les que hi havia en el moment de la realització d'aquest manual.

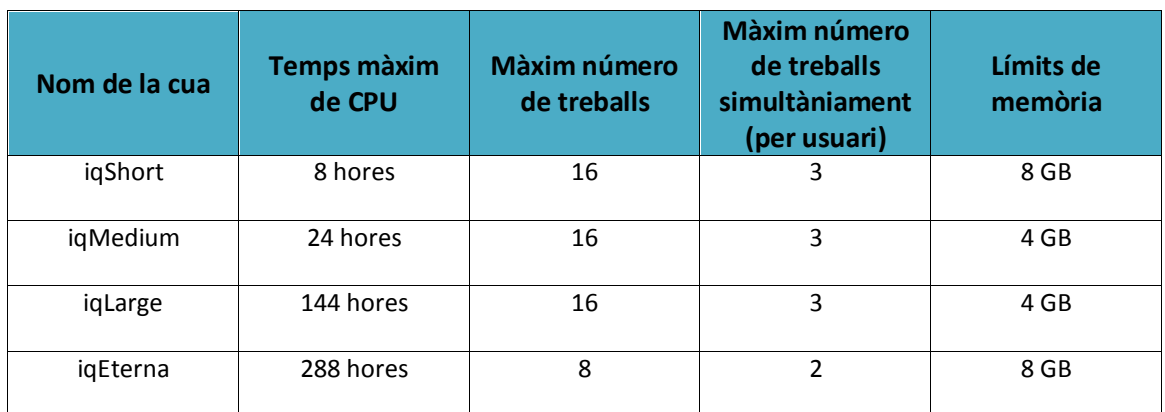

*CUES PÚBLIQUES DELS NODES INTEL*

S'han definit dues cues addicionals, una per oferir més memòria per l' execució de treballs que ho necessitin (**iqMemory**) i una altra per enviar treballs en paral·lel (utilitzant un màxim de 4 processadors) pels usuaris que vulguin paral·lelitzar el seu codi (**iqParallel**). Per poder enviar treballs a aquestes cues s'ha de sol·licitar accés a la cua.

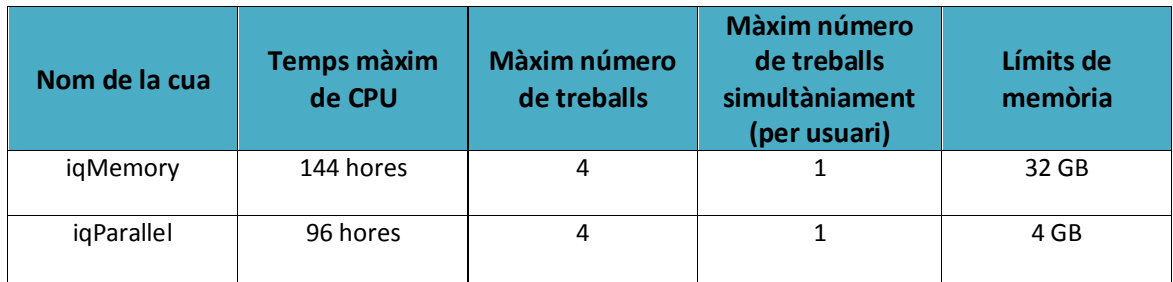

## *CUES D'ACCÉS LIMITAT DELS NODES INTEL*

A la següent taula es defineixen les característiques de les cues per els **nodes AMD** a les que els usuaris poden enviar treballs en sèrie. Les característiques de la taula són les que hi havia en el moment de la realització d'aquest manual.

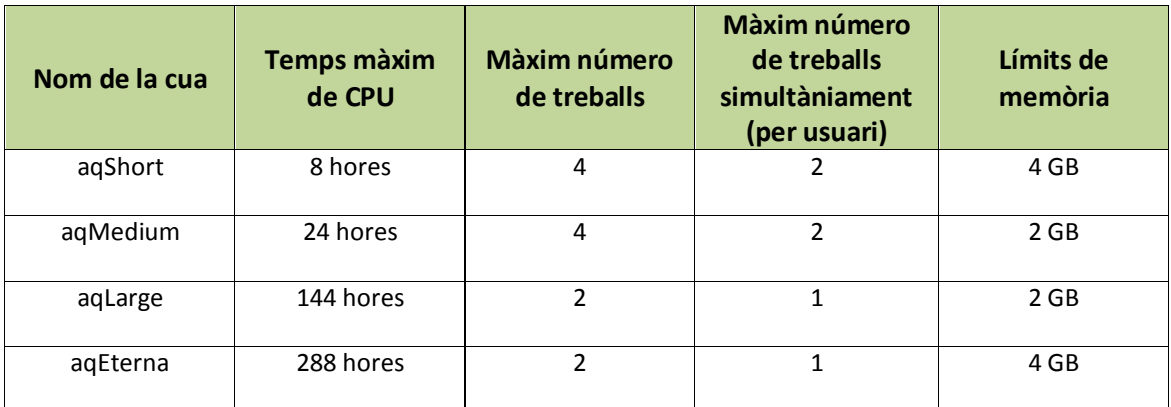

## *CUES PÚBLIQUES DELS NODES AMD*

S'han definit dues cues addicionals, una per oferir mes memòria per l'execució de treballs que ho necessiten (**aqMemory**) i una altra per enviar treballs en paral·lel (utilitzant un màxim de 4 processadors) pels usuaris que vulguin paral·lelitzar el seu codi (**aqParallel**). Per poder enviar treballs a estes cues s'ha de sol·licitar accés a la cua.

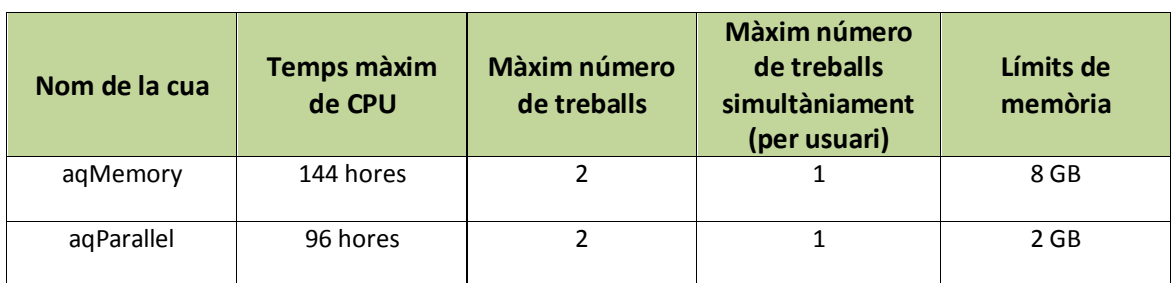

## *CUES D'ACCÉS LIMITAT DELS NODES AMD*

#### *ENVIAR TREBALLS A LA CUA*

La comanda **qsub** permet enviar treballs a una cua determinada amb el següent format:

**qsub –q nom\_de\_cua script**

No és possible enviar un programa tal qual, s'ha de fer un **shell script**. Un arxiu de comandes en el que el cos bàsic d'aquest seria:

**#!/bin/sh path/programa\_a\_executar**

El **path** es el nom complet del directori on està el programa a executar.

Cada treball que enviem a la cua generarà dos arxius: un d'error i un altre amb els resultats obtinguts.

El format d'aquests arxius es:

```
nom_script.e<job_identifier>
```
#### **nom\_script.o<job\_identifier>**

És a dir, si el script que enviem és **obra.sh** i és el treball **57** que ha entrat en la cua, els arxius generats serien **obra.sh.e57** i **obra.sh.o57**; aquests seran creats en el directori des d'on es va se executar la comanda **qsub**.

*ENVIAR TREBALLS EN PARAL·LEL A LA CUA*

Per enviar treballs paral·lelitzats s'han d'utilitzar les cues de ALIEN preparades per aquest efecte:

- iqParallel : Permet executar un treball paral·lelitzat utilitzant 4 processadors Intel
- aqParallel: Permet executar un treball paral·lelitzat utilitzant 4 processadors AMD

La comanda per enviar el treball seria:

### **qsub –q iqParallel script\_paral·lel**

El cos del shell script *script\_paral·lel* seria:

**#!/bin/sh #PBS -j oe cd path mpirun –np 4 path/programa\_a\_executar**

El **path** es el nom complet del directori on està el programa a executar.

## *CONSULTAR TREBALLS DE LA CUA*

La comanda **qstat –a** permet monitoritzar l'estat dels treballs enviats a la cua.

*ELIMINAR TREBALLS DE LA CUA*

La comanda **qdel** permet eliminar les tasques que estan executant-se en aquest moment o estan a l'espera d'execució. La sintaxis és la següent:

**qdel job\_identifier**

# **Software Científic**

A continuació es mostren els diferents softwares científics que estan instal·lats en el clúster.

## *ABAQUS*

Abaqus és un programa de càlcul per l'anàlisi d'elements finits d'us general. Permet resoldre problemes de mecànica del sòlid, lineals i no lineals, en els rangs estàtic i dinàmic.

Es disposen de llicències d'Abaqus/Standard i Abaqus/Explicit per l'anàlisi, i d'Abaqus/CAE pel preprocés i postprocés de les dades. Com totes les llicencies són limitades, es prega que es faci un us responsable i moderat de dites llicencies, es recomana **no enviar mes de dos treballs per usuari amb Abaqus/Standard** i **d'Abaqus/Explicit**, i **un procés de Abaqus/CAE**. Si l'usuari superes aquest límit l'administrador del sistema podria eliminar algun d'aquests treballs sense previ avis.

## **ENVIAR TREBALLS A LES CUES AMB ABAQUS**

### **abaqus job=nom\_arxiu[.inp] queue=nom\_de\_cua**

## **EXECUTAR POSTPROCÉS**

Per executar Abaqus/CAE i realitzar la visualització o postprocés de les dades obtingudes, es necessita tenir un emulador de servidor X (com el Xwin32 o Cygwin) per poder veure la finestra de visualització. Un cop obert executar:

## **abaqus cae**

## *AVS*

AVS/Express és una eina de visualització tècnica d'altes prestacions ideal quan es requereixen un conjunt de funcionalitats de visualització de dades i anàlisi. Proporciona una tecnologia d'última generació per la creació d'aplicacions de gràfics avançats, processat d'imatge, visualització de dades i presentació tècnica. El seu llenguatge de programació visual i orientat a objectes li permet desenvolupar aplicacions d'anàlisi visual.

Per executar el programa s'ha de tenir un emulador de servidor X. Un cop obert el emulador executar:

**vxp** 

#### *LLIBRERIES IMSL (FORTRAN I C)*

#### **FORTRAN, COMPILADOR INTEL**

ALIEN per defecte té carregada la Fortran Numerical Library versió 6.0 per Intel. Les llibreries de Fortran es divideixen en MATH/LIBRARY incloent les Funcions Especials i STAT/LIBRARY.

La guia d'usuari així com els detalls de les llibreries es pot consultar a **/opt/vni/imsl/fnl600/help**.

La següent comanda compila i lliga un programa:

#### \$FC -o <nom executable> \$FFLAGS <nom compilable> \$LINK FNL

En el document localitzat a **/opt/vni/imsl/fnl600/lxin100e64/notes/README** dins de la secció "**Using the IMSL Fortran Numerical Library**" es descriu en detall la informació relacionada amb la compilació d'aplicacions en Fortran.

També estan disponibles alguns programes d'exemple en el directori **/opt/vni/imsl/fnl600/lnxin100e64/examples**.

#### **C, COMPILADOR INTEL**

ALIEN per defecte té carregat la IMSL C Numerical Library per Intel.

Els manuals complets d'usuari d'aquestes llibreries estan disponibles pel seu ús a **/opt/vni/imsl/cnl700/help**.

La següent comanda compila i lliga un programa:

#### **\$CC -o <nom\_executable> \$CFLAGS <nom\_compilable> \$LINK\_CNL**

En el document localitzat a **/opt/vni/imsl/cnl700/rdhin101e64/notes/README** dins de la secció "**Using IMSL C Numerical Library**" es descriu en detall la informació relacionada amb la compilació d'aplicacions en C.

També estan disponibles alguns programes d'exemple en el directori **/opt/vni/imsl/cnl700/rdhin101e64/examples**.

#### **C, COMPILADOR GNU**

Com s'ha dit, a ALIEN estan carregades per defecte les llibreries d'Intel per C, de tal forma que si es desitja canviar a les llibreries pel compilador de GNU és necessari executar el següent script:

#### **./opt/vni/imsl/cnl700/rdhgc411e64/bin/cnlsetup.sh**

#### *MATLAB*

MATLAB és un software matemàtic que ofereix un entorn de desenvolupament integrat amb un llenguatge de programació propi (llenguatge M).

Per llençar treballs de Matlab a executar a les cues s'ha de fer un shell script i enviar-lo a la cua. El shell script ha de tenir el següent contingut on *program\_name* seria el nom de l'arxiu de Matlab que hauríem programat:

**#!/bin/bash #PBS -S /bin/bash**

**# PBS script for MATLAB batch job # If this file is "matlab.pbs", submit with "qsub matlab.pbs"**

**# Check on some basics:**

**echo "Running on host: " `hostname` echo "Changing to directory from which PBS script was submitted."**

**cd \$PBS\_O\_WORKDIR**

**echo "Current working directory is now: " `pwd` echo "Starting MATLAB at `date`"**

**/usr/local/bin/matlab -nojvm -nodisplay –nosplash < program\_name.m > program\_name.out**

**echo "MATLAB run completed at `date`"**